## 2007 で作る領収書宛名連続印刷

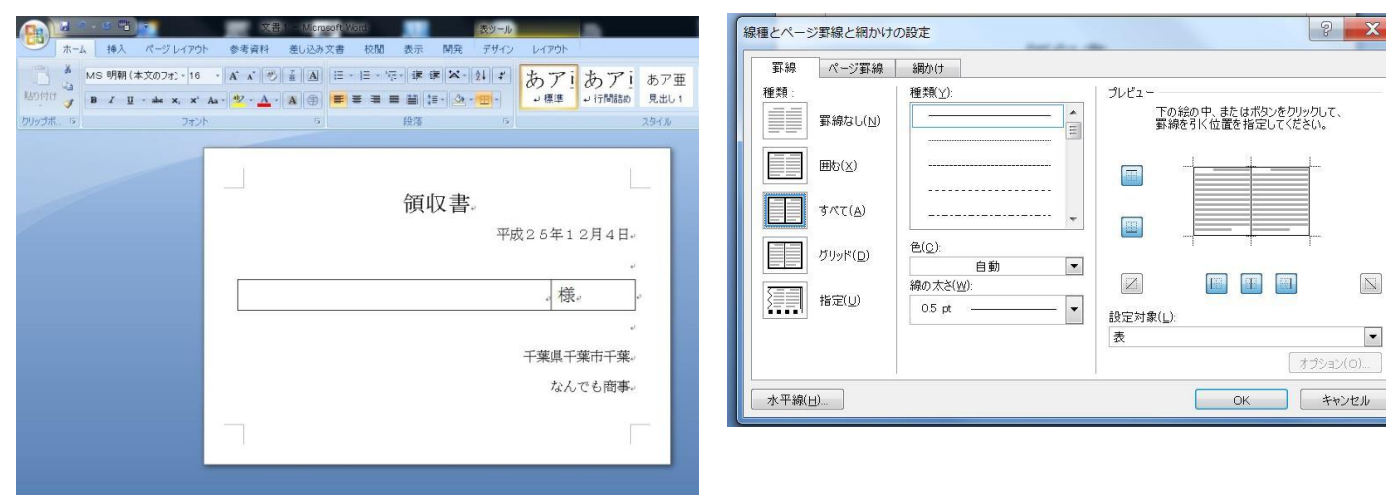

必要事項を記入。表を挿入 インタン インスタン かいを消します

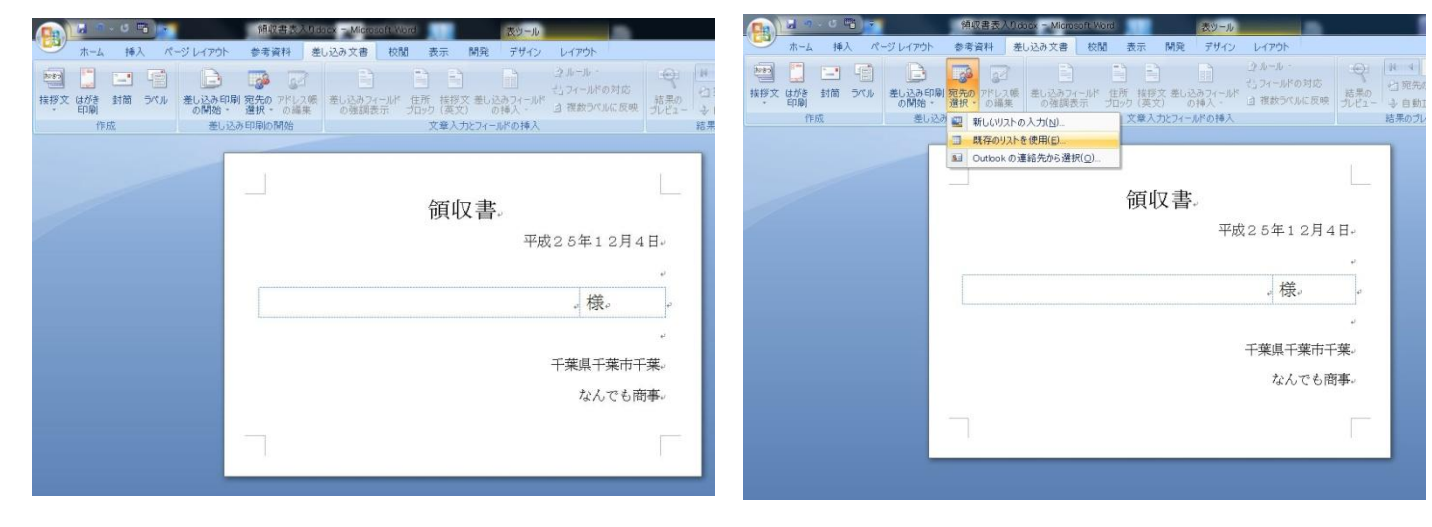

枠線が非表示になりました 宛先の選択をします。既存のリストをここでは

使用

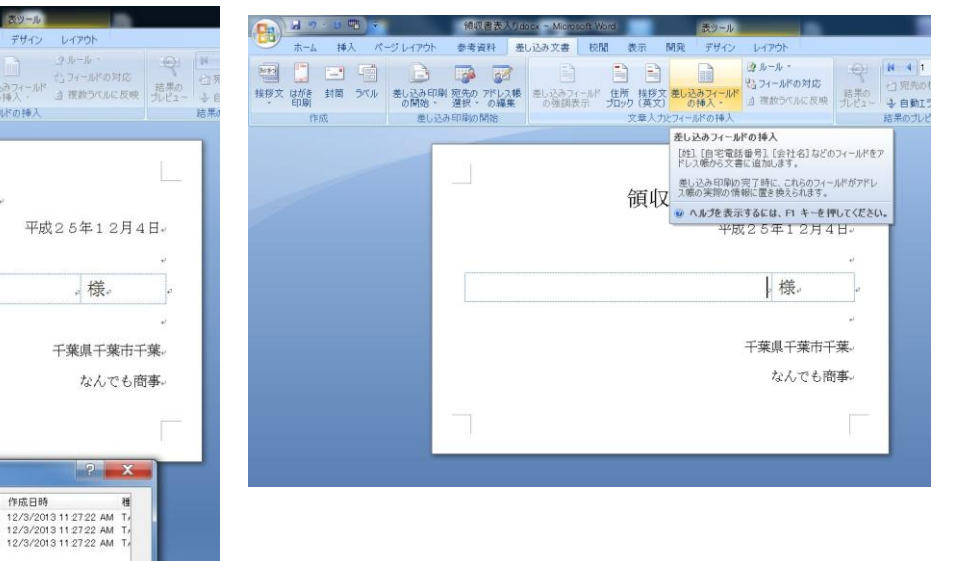

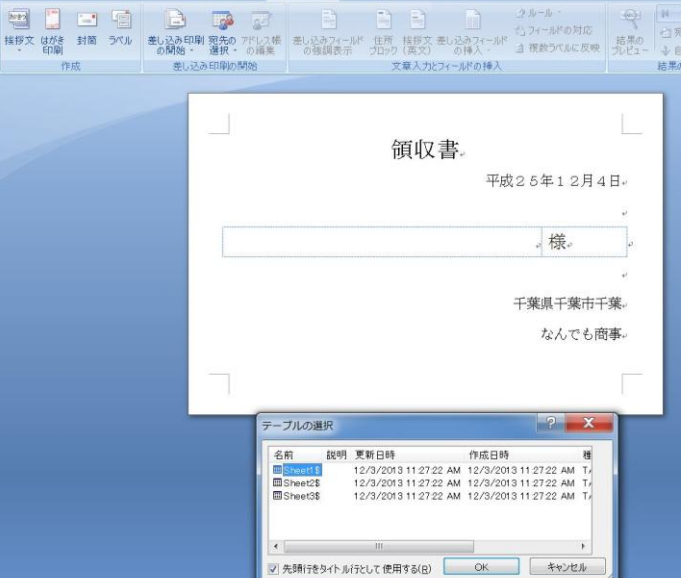

<mark>絹取書を入りのox = Micro</mark>

**MARK** 

\*-\* 挿入

リストを選択 きょうしん ついを送し込みフィールドを挿入

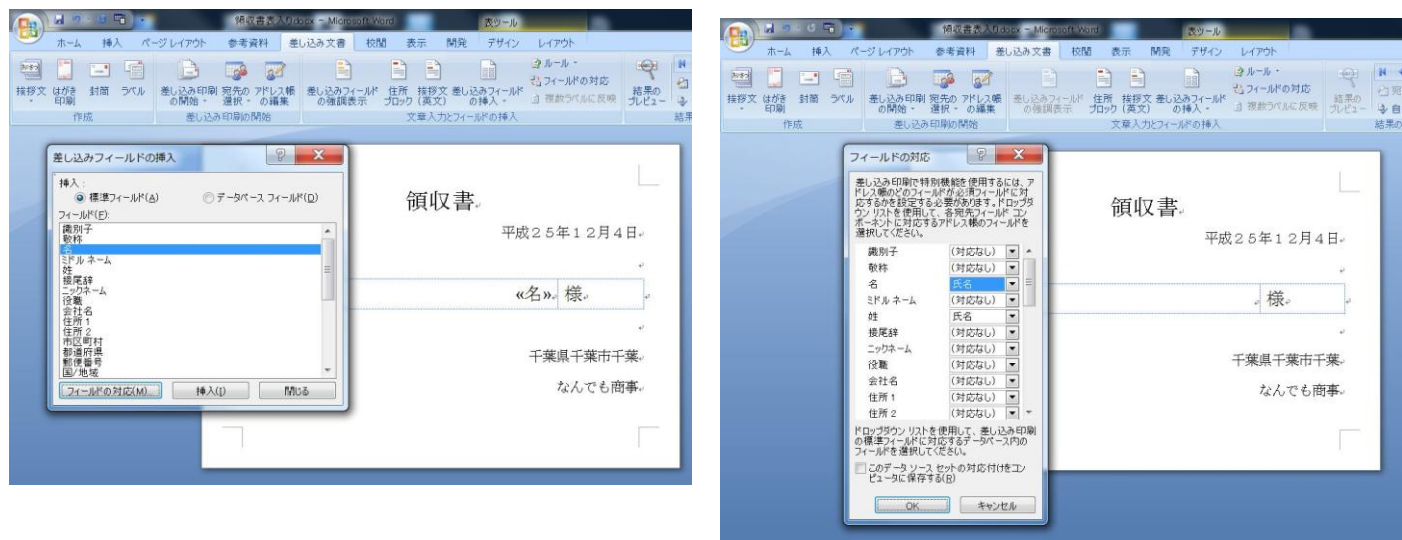

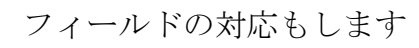

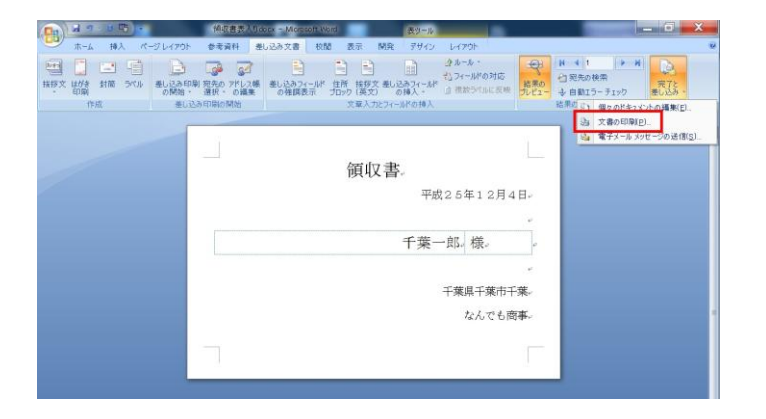

完了して印刷します。なお領収書用紙はA4を 1/4 にしたA6に切断しておきます